## **Factsheet: An introduction to iPad**

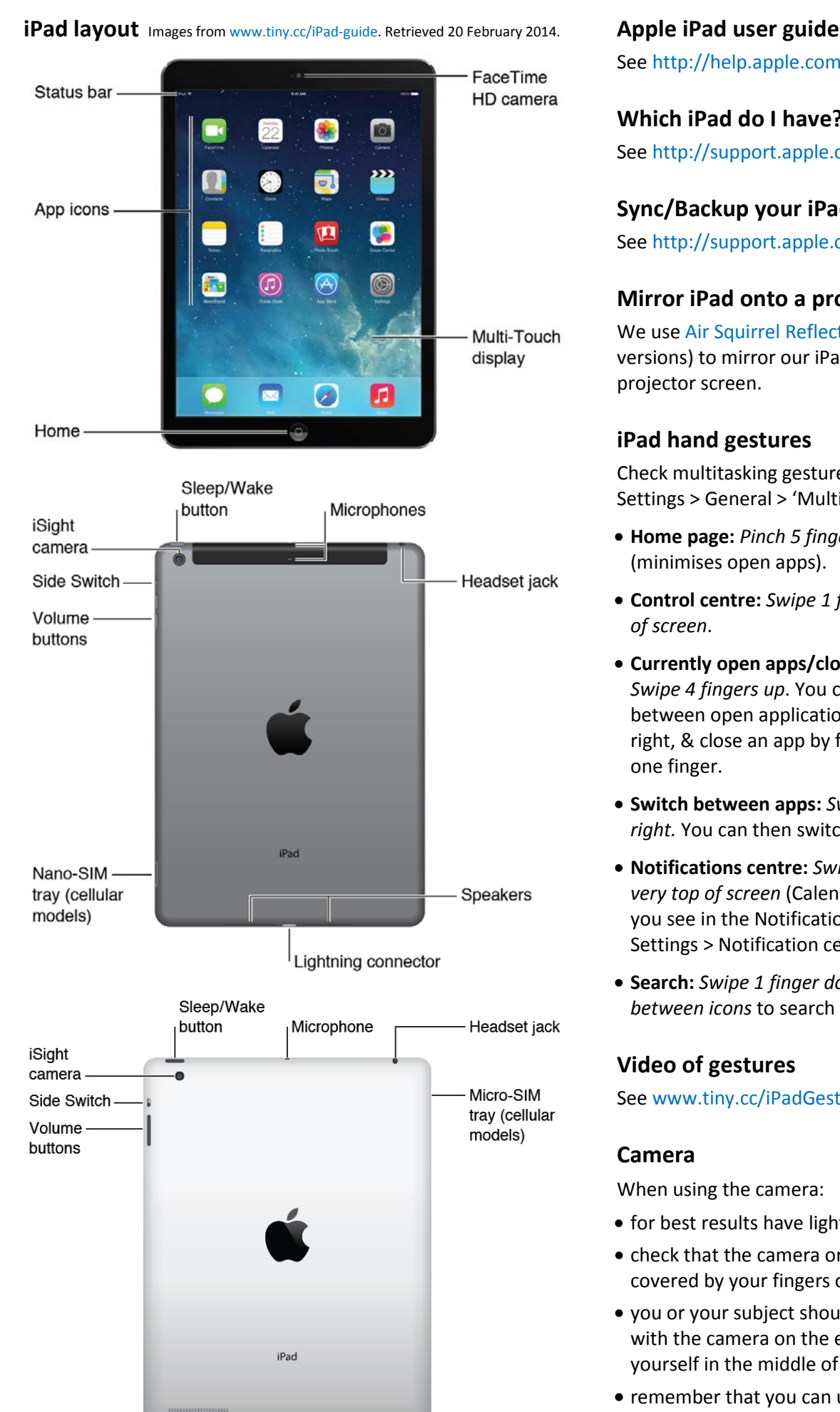

Se[e http://help.apple.com/ipad/7/](http://help.apple.com/ipad/7/)

### **Which iPad do I have?**

Se[e http://support.apple.com/kb/ht5452](http://support.apple.com/kb/ht5452)

#### **Sync/Backup your iPad via iTunes**

Se[e http://support.apple.com/kb/HT1386](http://support.apple.com/kb/HT1386)

#### **Mirror iPad onto a projector screen**

We use [Air Squirrel Reflector](http://www.airsquirrels.com/reflector/) (\$12.99, Mac & PC versions) to mirror our iPad onto the larger projector screen.

#### **iPad hand gestures**

Check multitasking gestures are switched on: Settings > General > 'Multitasking Gestures':

- **Home page:** *Pinch 5 fingers in*  (minimises open apps).
- **Control centre:** *Swipe 1 finger up from bottom of screen*.
- **Currently open apps/close apps:** *Swipe 4 fingers up*. You can then switch between open applications by swiping left or right, & close an app by flicking it upwards using one finger.
- **Switch between apps:** *Swipe 4 fingers left or right.* You can then switch between apps.
- **Notifications centre:** *Swipe 1 finger down from very top of screen* (Calendar etc.). Adjust what you see in the Notification centre by going to: Settings > Notification centre.
- **Search:** *Swipe 1 finger down from a gap between icons* to search iPad or web.

### **Video of gestures**

Se[e www.tiny.cc/iPadGestures](http://tiny.cc/iPadGestures)

### **[Camera](http://help.apple.com/ipad/7/%23/iPad99b53a71)**

When using the camera:

- for best results have light in front or above you
- check that the camera or microphone are not covered by your fingers or iPad cover
- you or your subject should make eye contact with the camera on the edge of the iPad (not yourself in the middle of the screen)
- remember that you can use the 'maximum volume' button (top right-hand side of the iPad) to take a photo or start recording.

Last updated 20/02/2014 Deakin Learning Futures **[deakin.edu.au/learning-futures](http://www.deakin.edu.au/learning-futures)**

Speaker

<sup>l</sup> Lightning connector

# **iPad Settings and further resources**

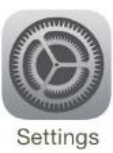

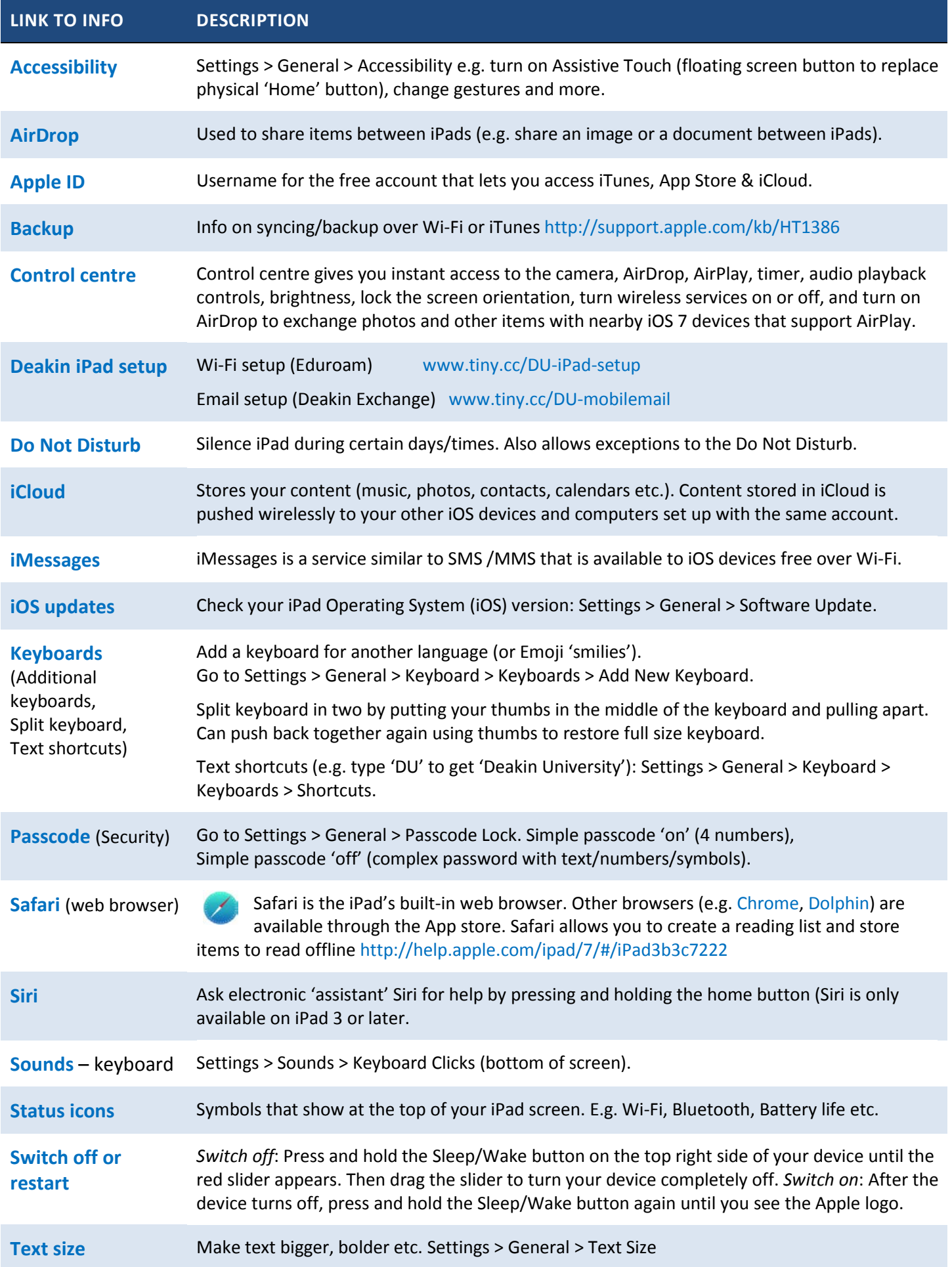